# 研究・活動助成の電子申請の手引き (令和6年度版)

公益財団法人メンタルヘルス岡本記念財団 Mental Health Okamoto Foundation

## 1.研究・活動助成申請の変更点

令和4年度から、助成申請方法・内容が変わりましたので、ご注意ください。 主な変更点は下表のとおりです。

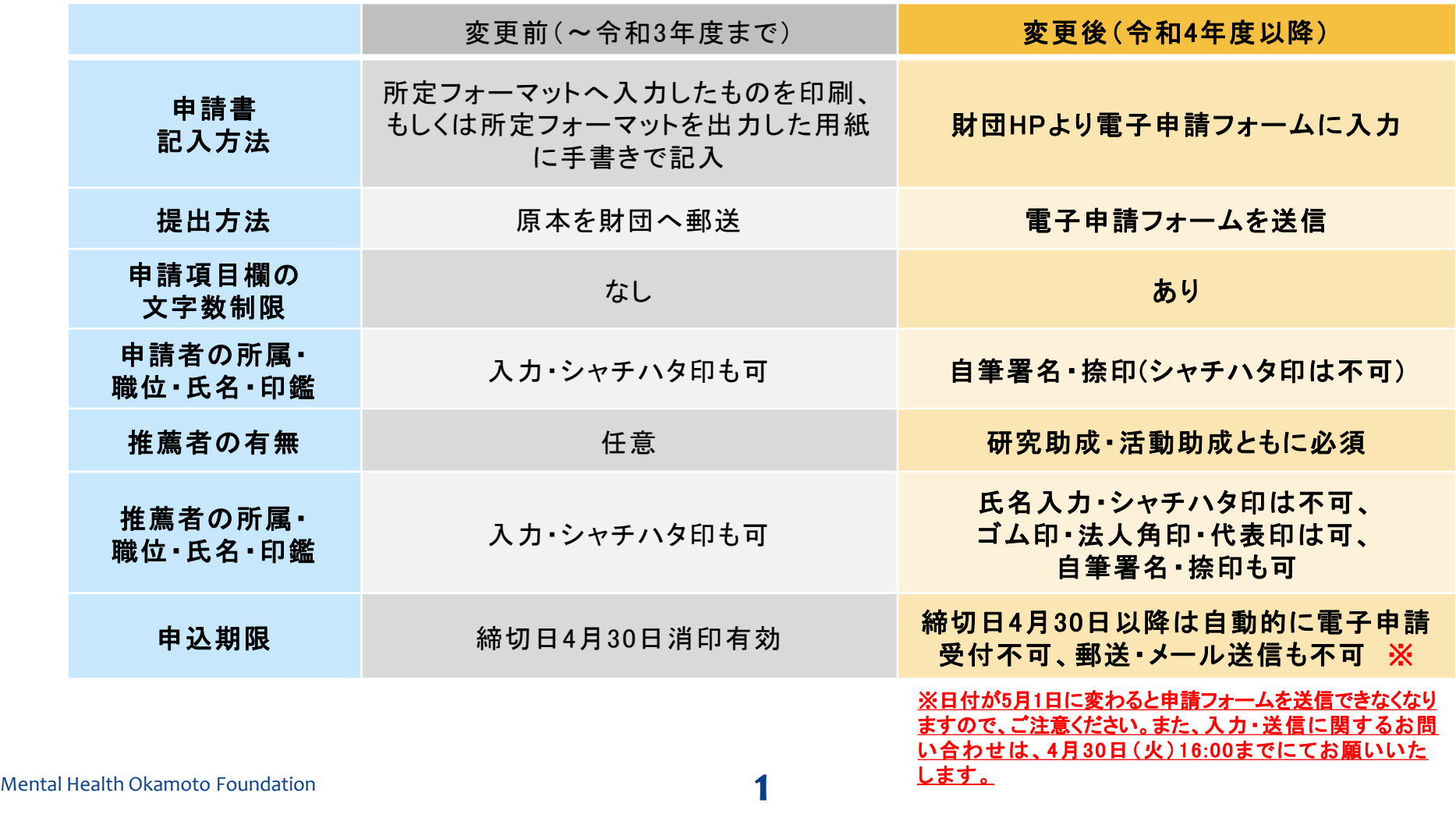

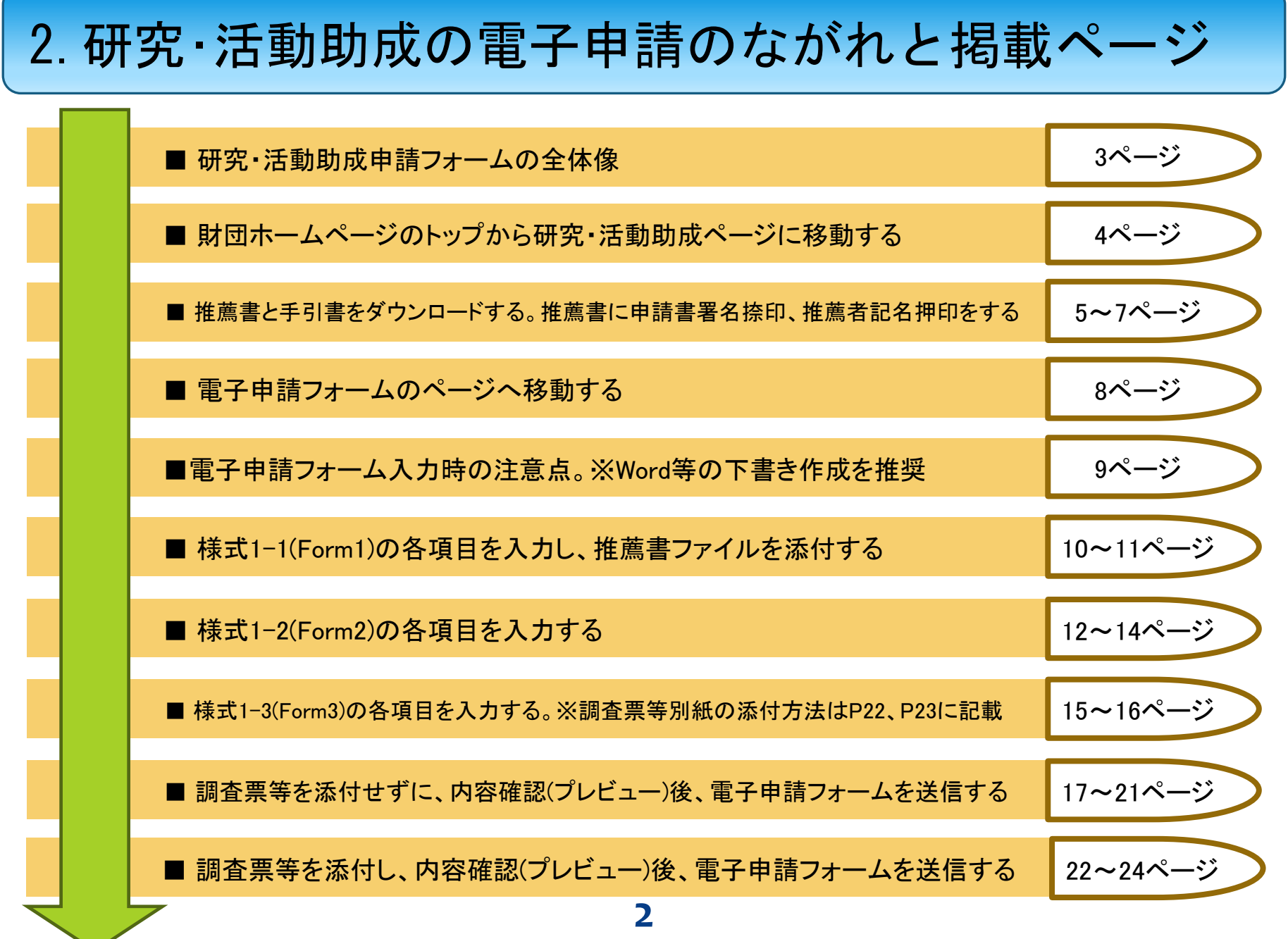

 $\overline{\phantom{a}}$ 

## 3.研究・活動助成電子申請フォームの全体像

助成申請フォームは、WEBの①様式1-1(Form1)、②様式1-2(Form2)、③様式1-3(Form3)、 ④内容確認(プレビュー)の4ページで構成されています。 また、①様式1-1(Form1)のページで⑤推薦書ファイルの添付が必須となっております。 ⑥調査票等がある場合は、③様式1-3(Form3)のページで対象ファイルを添付してください。

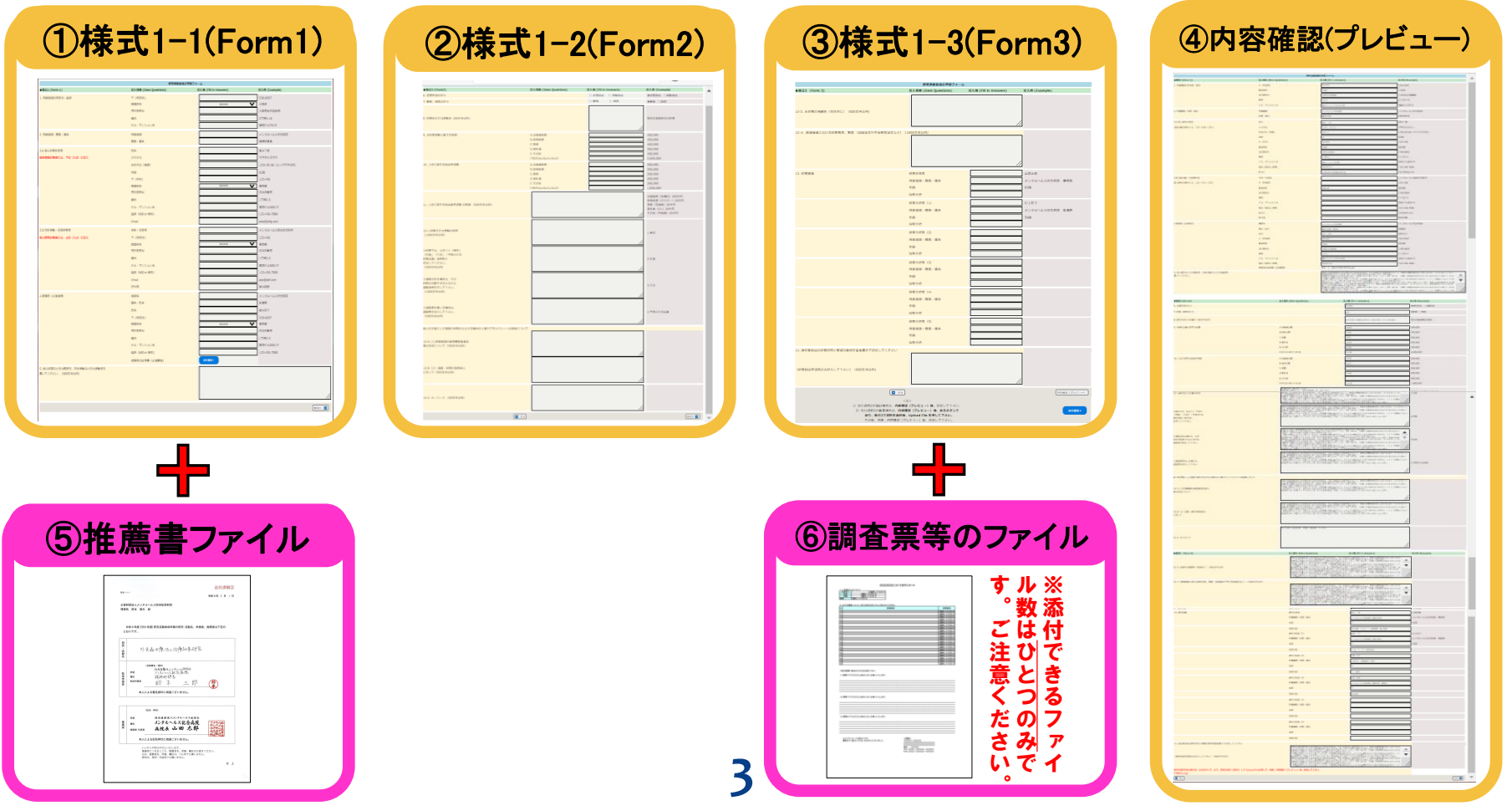

4.研究・活動助成ページへの移動

### ■財団ホームページのトップから研究・活動助成ページに移動する

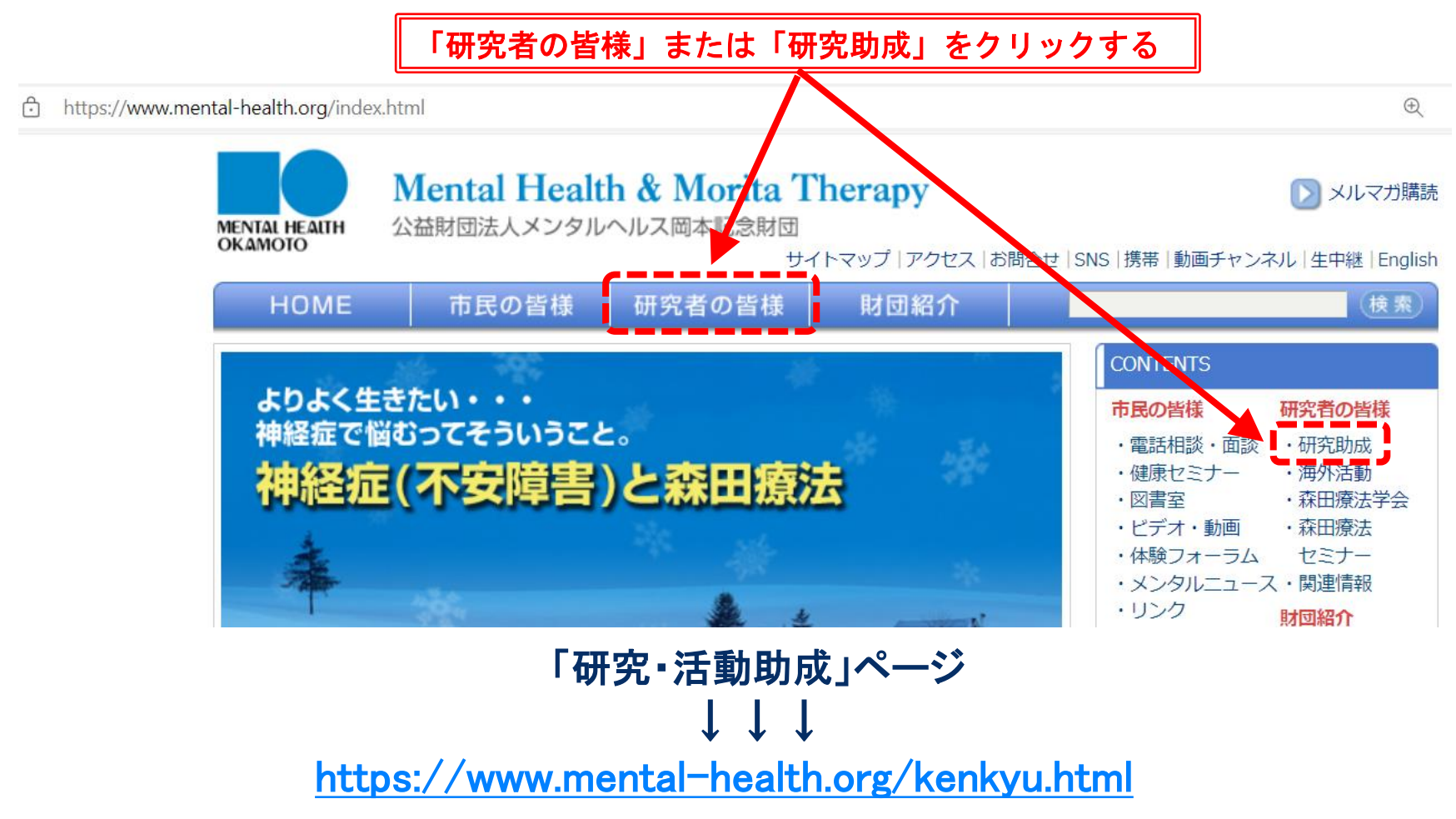

5.推薦書と手引書のダウンロード(1)

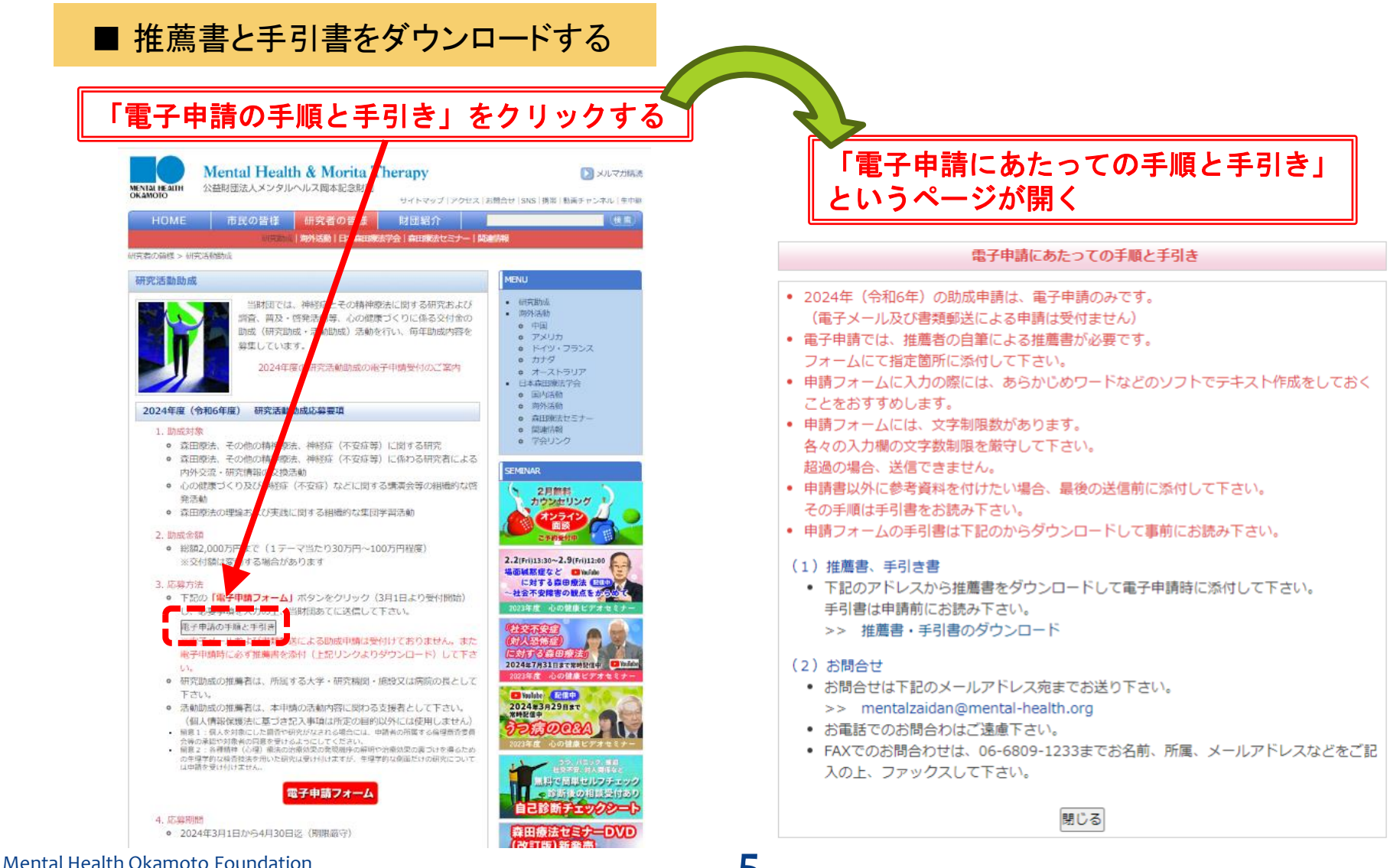

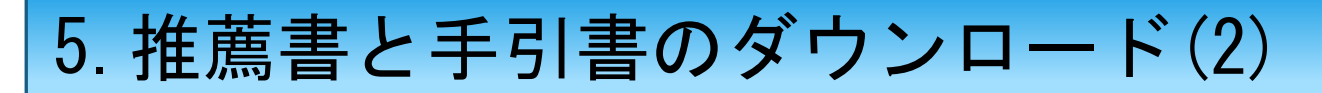

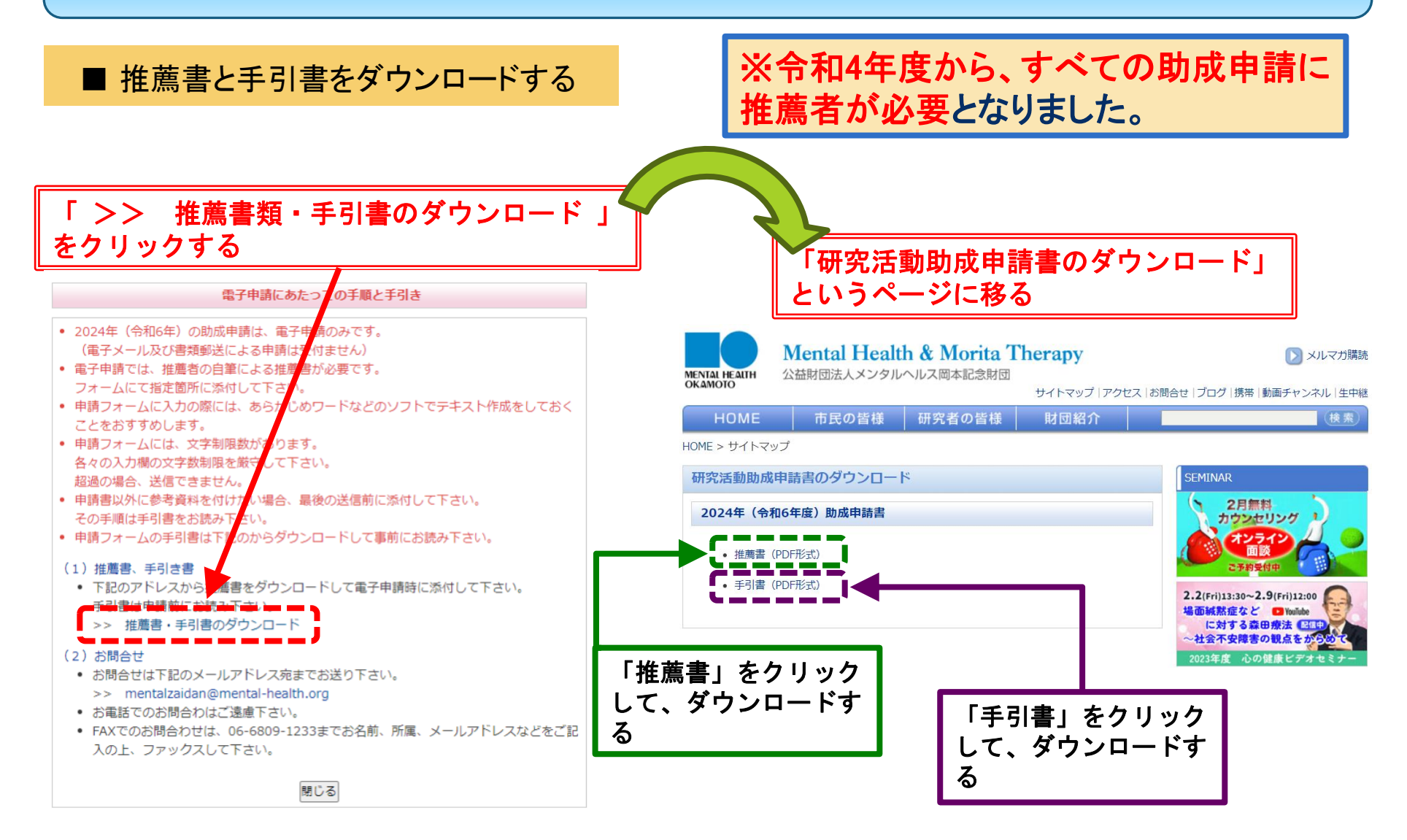

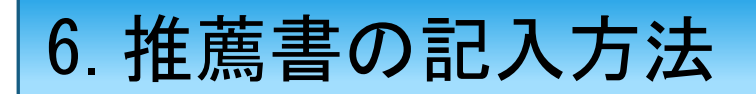

#### ■ 推薦書を印刷した用紙に研究・活動名、申請者署名捺印、推薦者記名押印をする

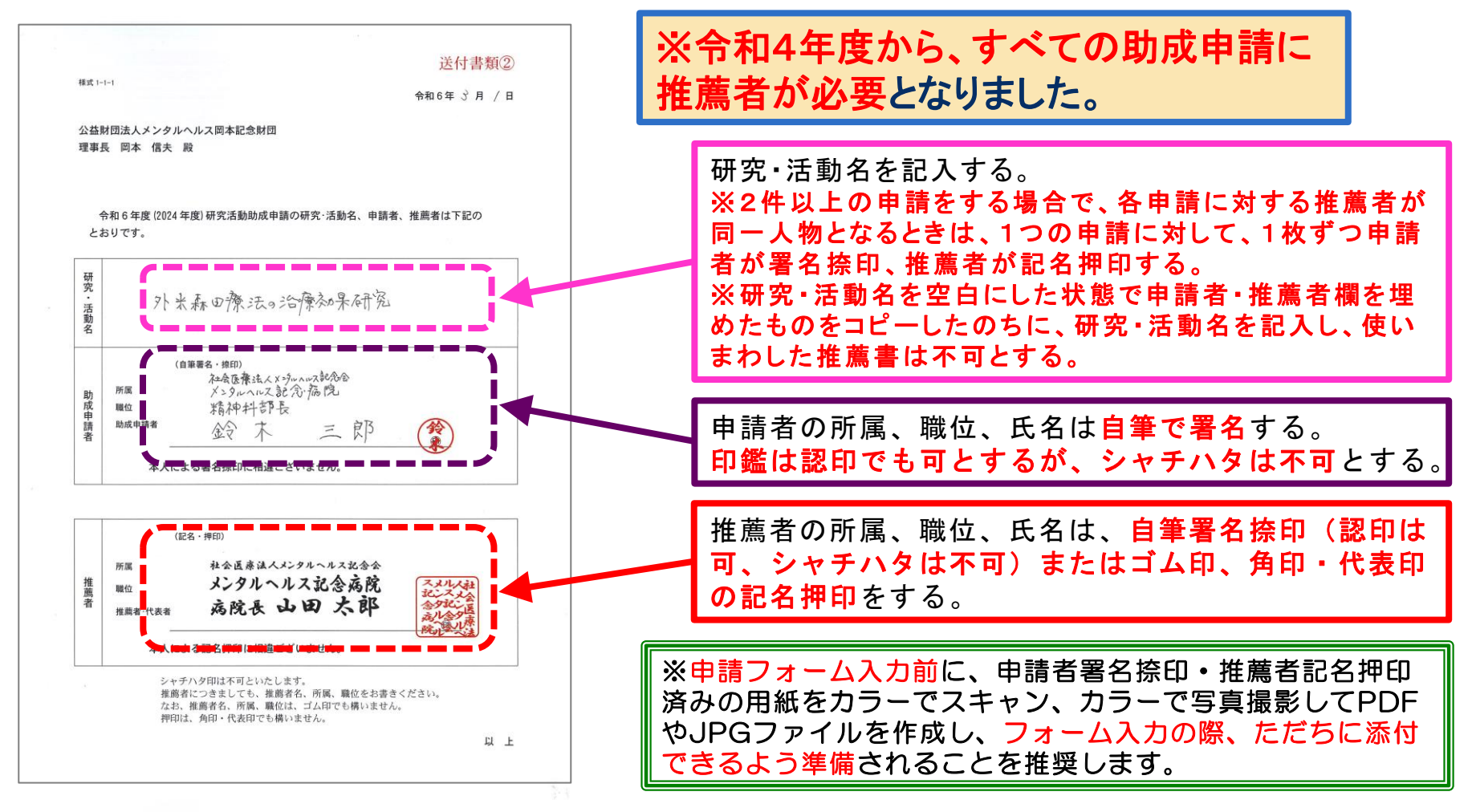

7. 電子申請フォームページへの移動

#### ■ 電子申請フォームのページへ移動する

#### 研究・活動助成ページの「電子申請フォーム」 ボタンをクリックする

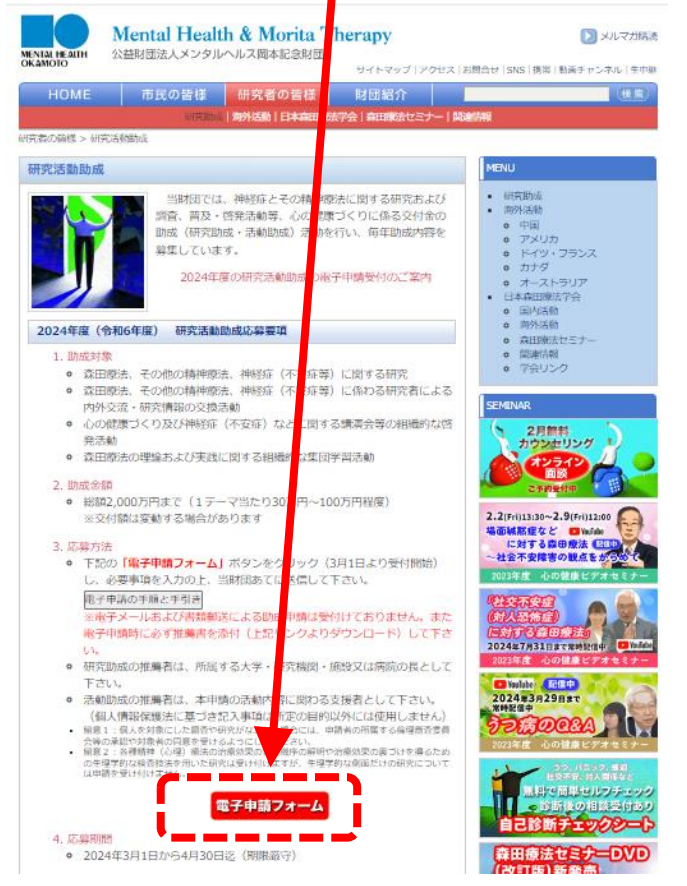

#### 「研究活動助成の申請フォーム」の 「■様式1-1(Form1)」のページに移動する

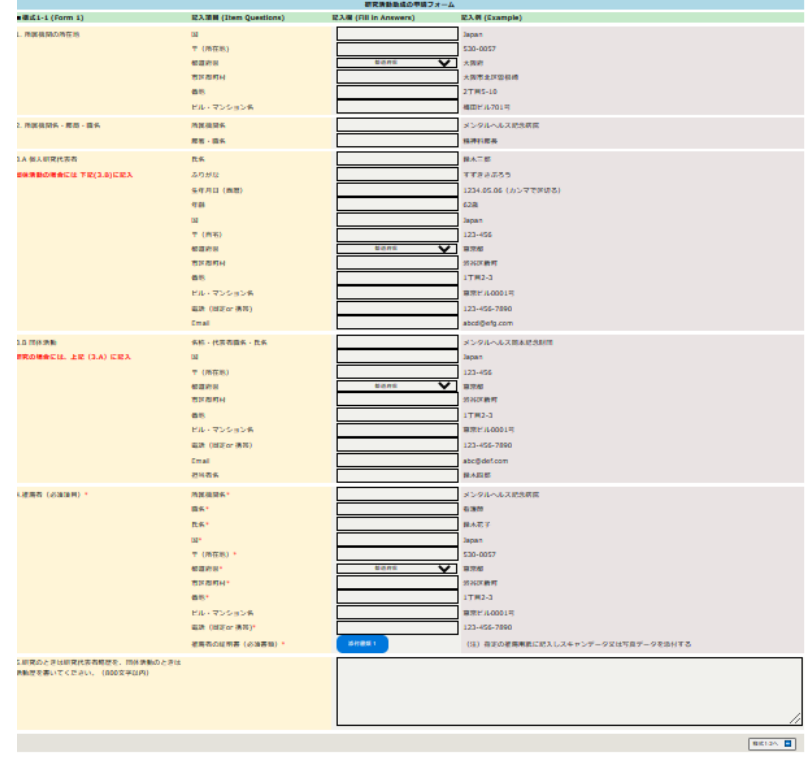

8.電子申請フォーム入力時の注意点(様式1-1~1-3共通)

#### ■電子申請フォーム入力時の注意点。入力前に必ずご確認ください

❶ この申請フォームには「保存」ボタンがありません。 制限文字数がある項目は下表のとおりですので、事前にWord等の文字数をカウントできるソフトで下書きを作成し、申 請フォーム入力欄へ、下書きをコピーペーストすることを推奨します。

- ❷ 保存ボタンはありませんが、一度入力した文字はブラウザが覚えているので、項目をクリックすると前回入力した文字 が出てきます。
- ❸ ただし、Windowsは「更新」ボタンを押すとブラウザの前回記録も消えてしまうので、ご注意ください。(Macは前回記録 が残りますが、履歴とキャッシュをクリアすると消去されてしまいます。)
- **4 電子申請フォームの様式1-1の項目番号3(AまたはB)のメールアドレス、項目番号4の全ての欄の入力および推薦書** の添付がない場合は様式1-2(Form2)に進めませんが、それ以外の項目は未入力でも送信が可能となっています。入 力漏れには、十分ご注意ください。

【文字数制限がある電子申請フォームの項目番号】 ※制限文字数を超えると、「800文字以内にしてください」等の エラーメッセージが表示されますので、その指示に従ってください。

| 項目<br>No.  | 摘要        | 制限文字数    | 項目No.       | 摘要                            | 制限文字数                  | 項目<br>No. | 摘要                       | 制限文字数     |
|------------|-----------|----------|-------------|-------------------------------|------------------------|-----------|--------------------------|-----------|
| 5          | 個人略歴又は活動歴 | 800文字以内  | $12 - 1.3$  | 研究又は活動の方法                     | 1000文字以内               | $12 - 3$  | 研究の独創性                   | 800文字以内   |
| 8          | 研究名又は活動名  | 80文字 //  | $12 - 1.4$  | で予想される結果<br>$^{\prime\prime}$ | 500文字 //               | $12 - 4$  | 研究発表、実績                  | 1000文字 // |
| 11         | 助成申請額の明細  | 800文字 // | $12 - A(1)$ | 倫理審査委員会等の承認                   | 500文字 //               | 14        | 過年度助成実績                  | 800文字 //  |
| $12 - 1.1$ | 研究又は活動の目的 | 1000文字〃  | $12 - B(2)$ | 調査・研究対象者個人に対して                | 500文字 〃                |           | $\overline{\phantom{0}}$ |           |
| $12 - 1.2$ | 研究又は活動の対象 | 500文字 // | $12 - 2$    | キーワード                         | 80文字<br>$\prime\prime$ | –         | $\overline{\phantom{m}}$ |           |

9.電子申請フォーム様式1-1(Form1)の入力(1)

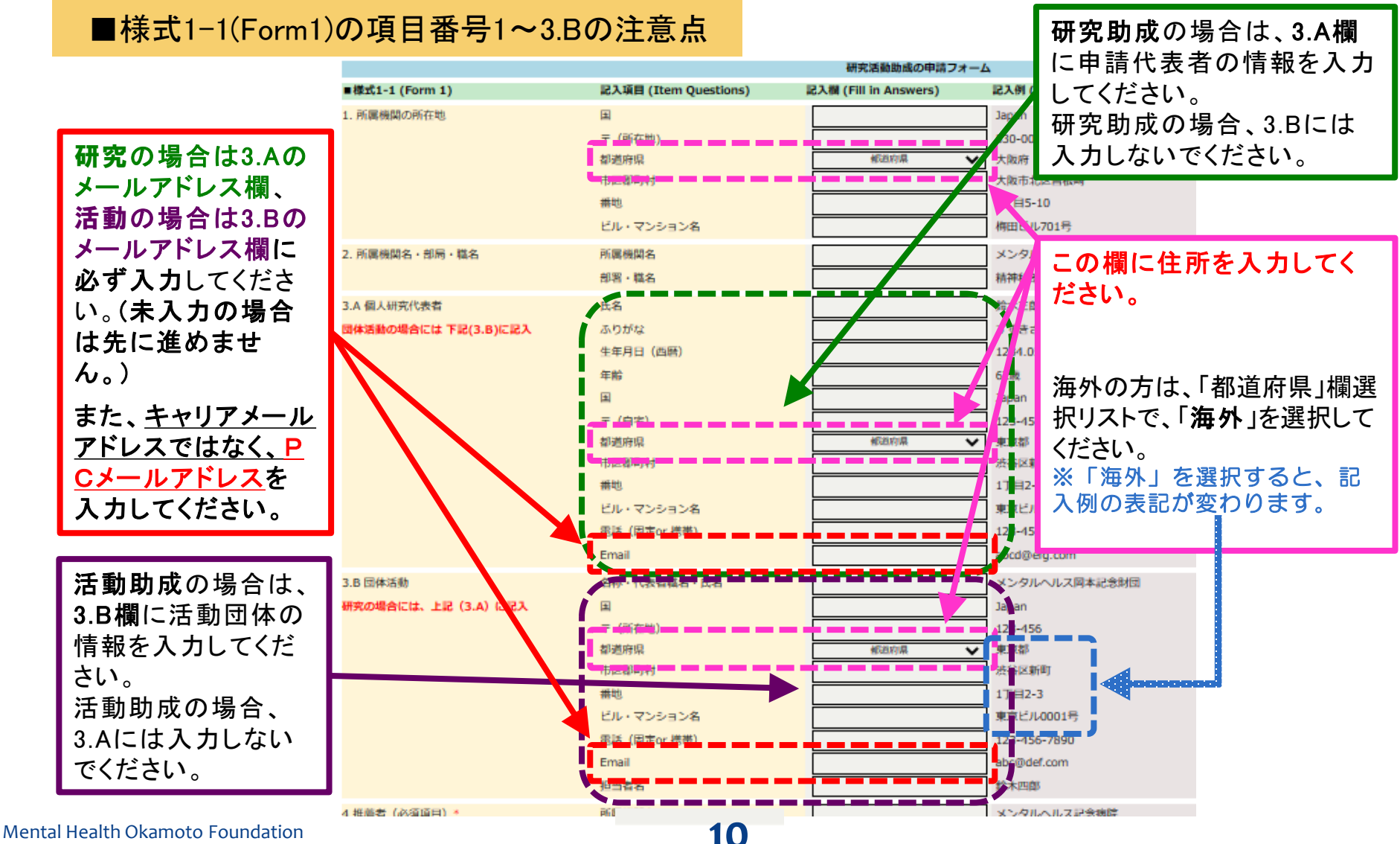

9.電子申請フォーム様式1-1(Form1)の入力(2)

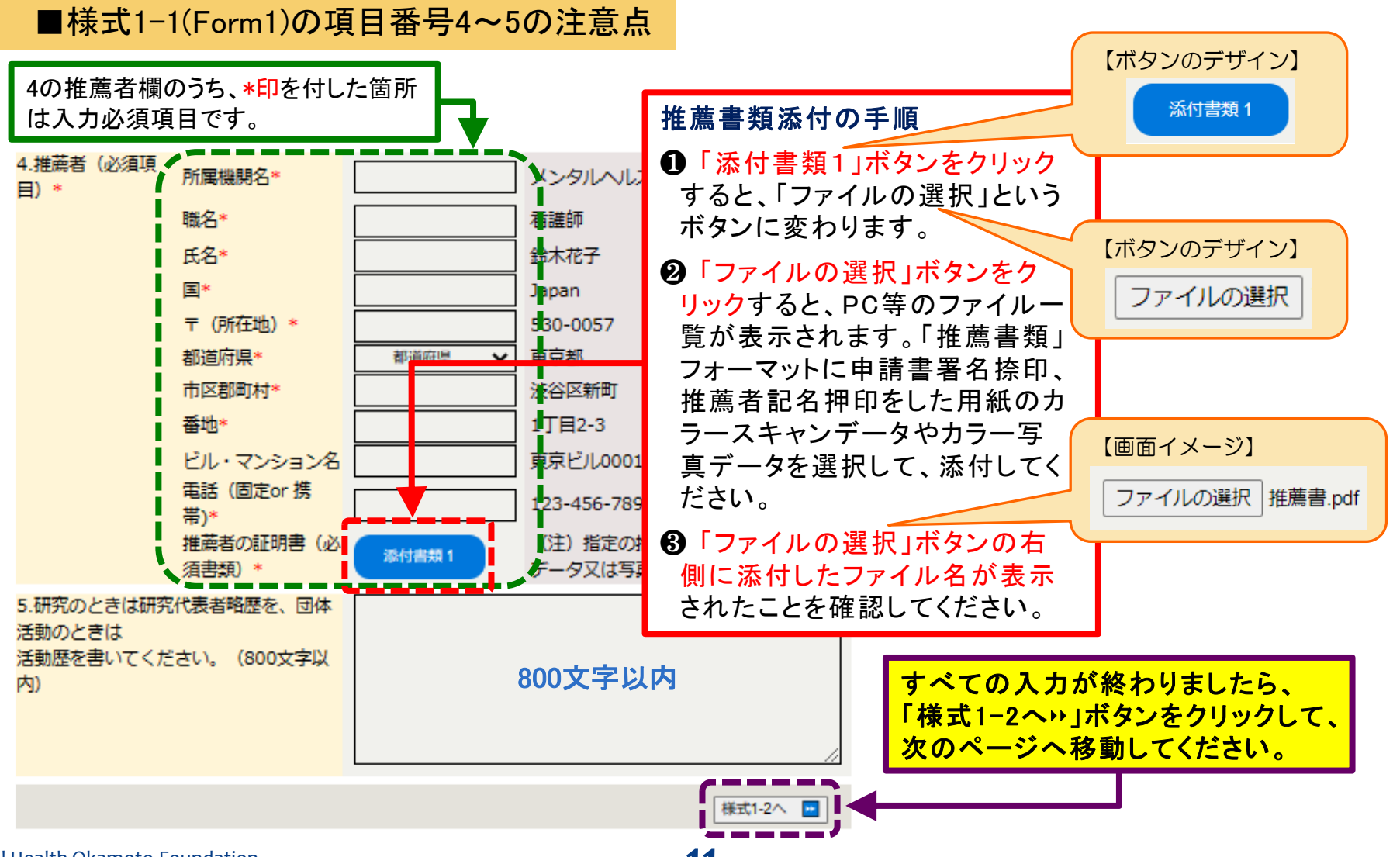

10.電子申請フォーム様式1-2(Form2)の入力(1)

#### ■様式1-2(Form2)の項目番号6~11の注意点

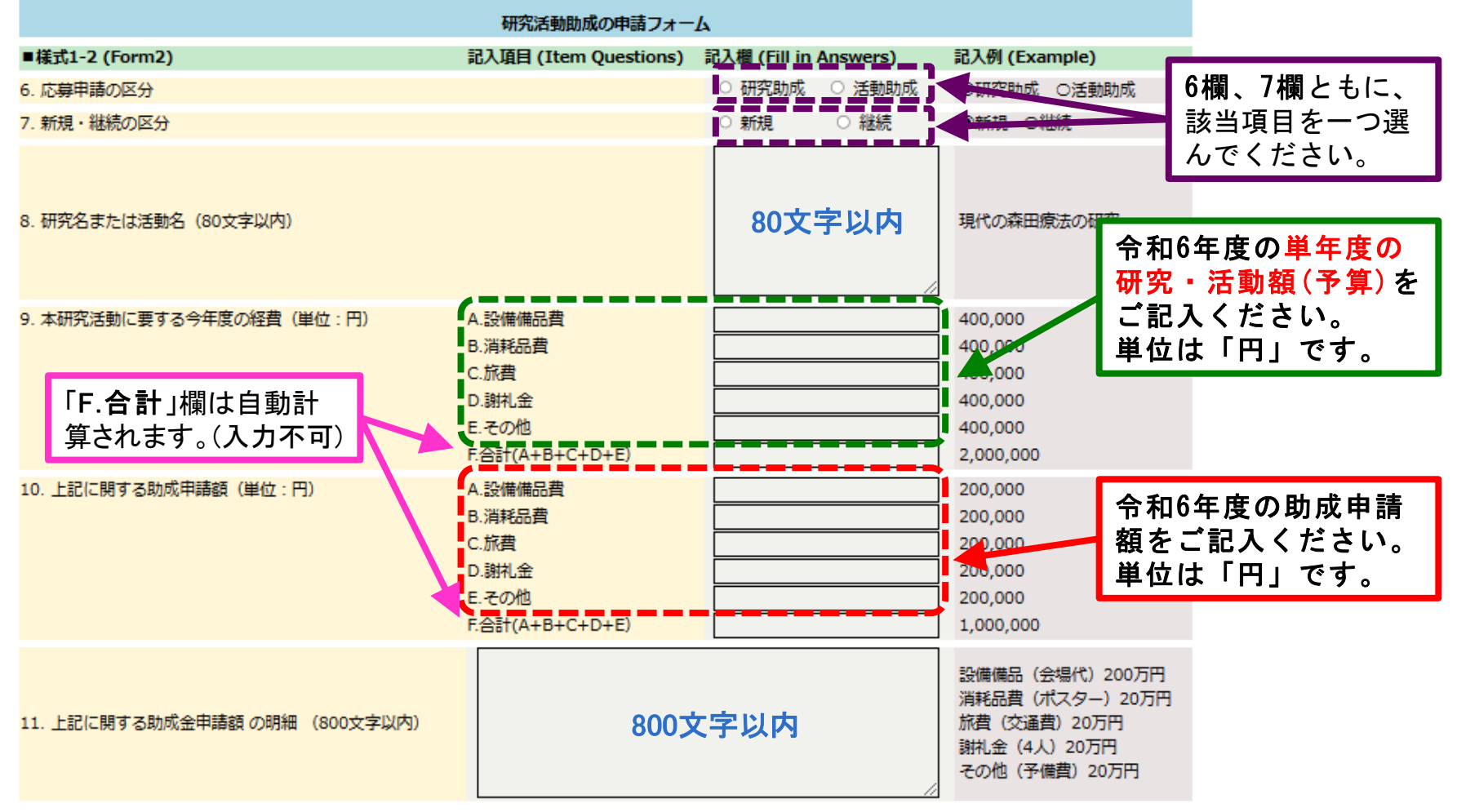

10.電子申請フォーム様式1-2(Form2)の入力(2)

#### ■様式1-2(Form2)の項目番号12-1①~12-14の注意点

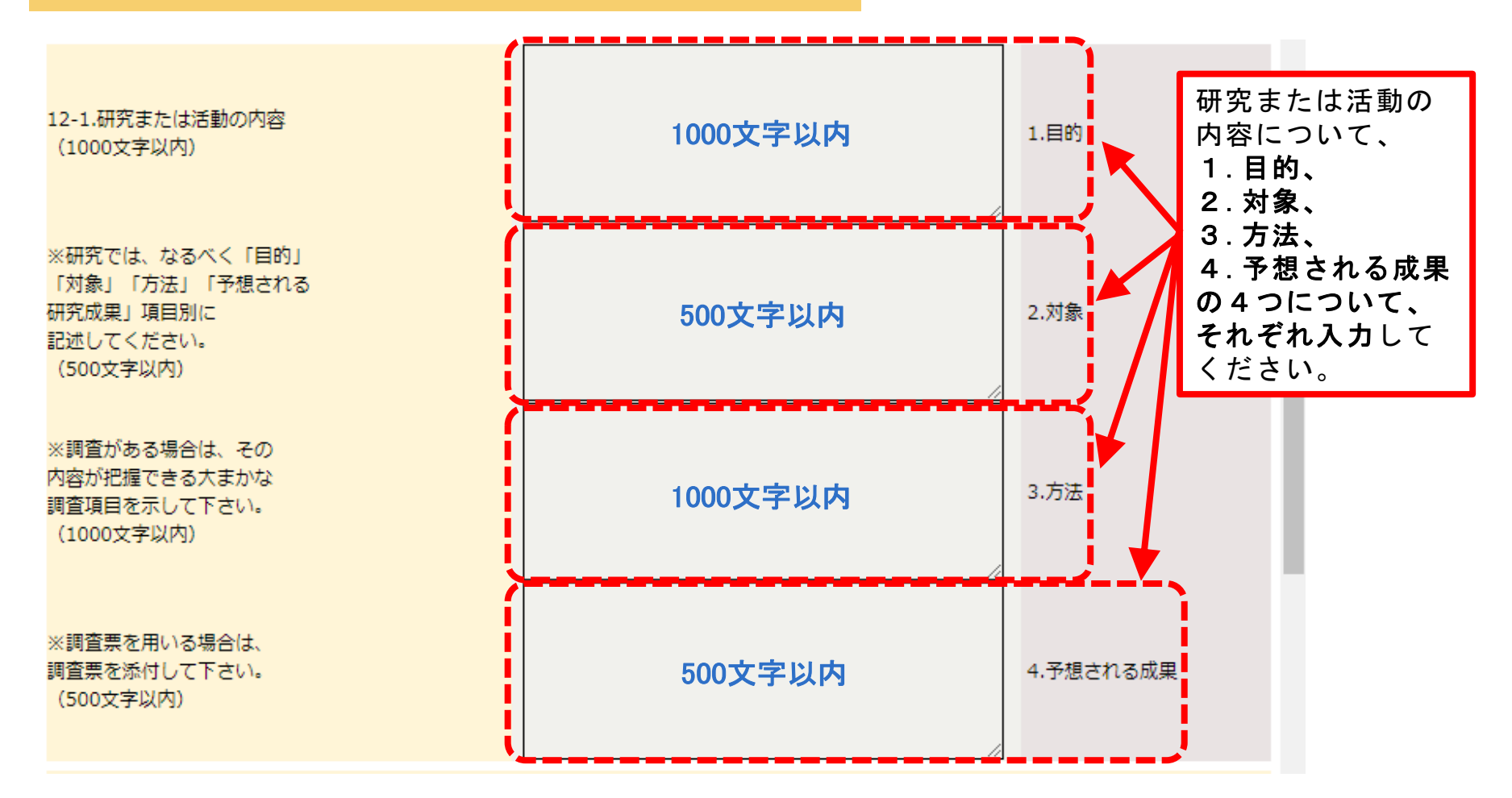

10.電子申請フォーム様式1-2(Form2)の入力(3)

#### ■様式1-2(Form2)の項目番号12-A(1)~12-2の注意点

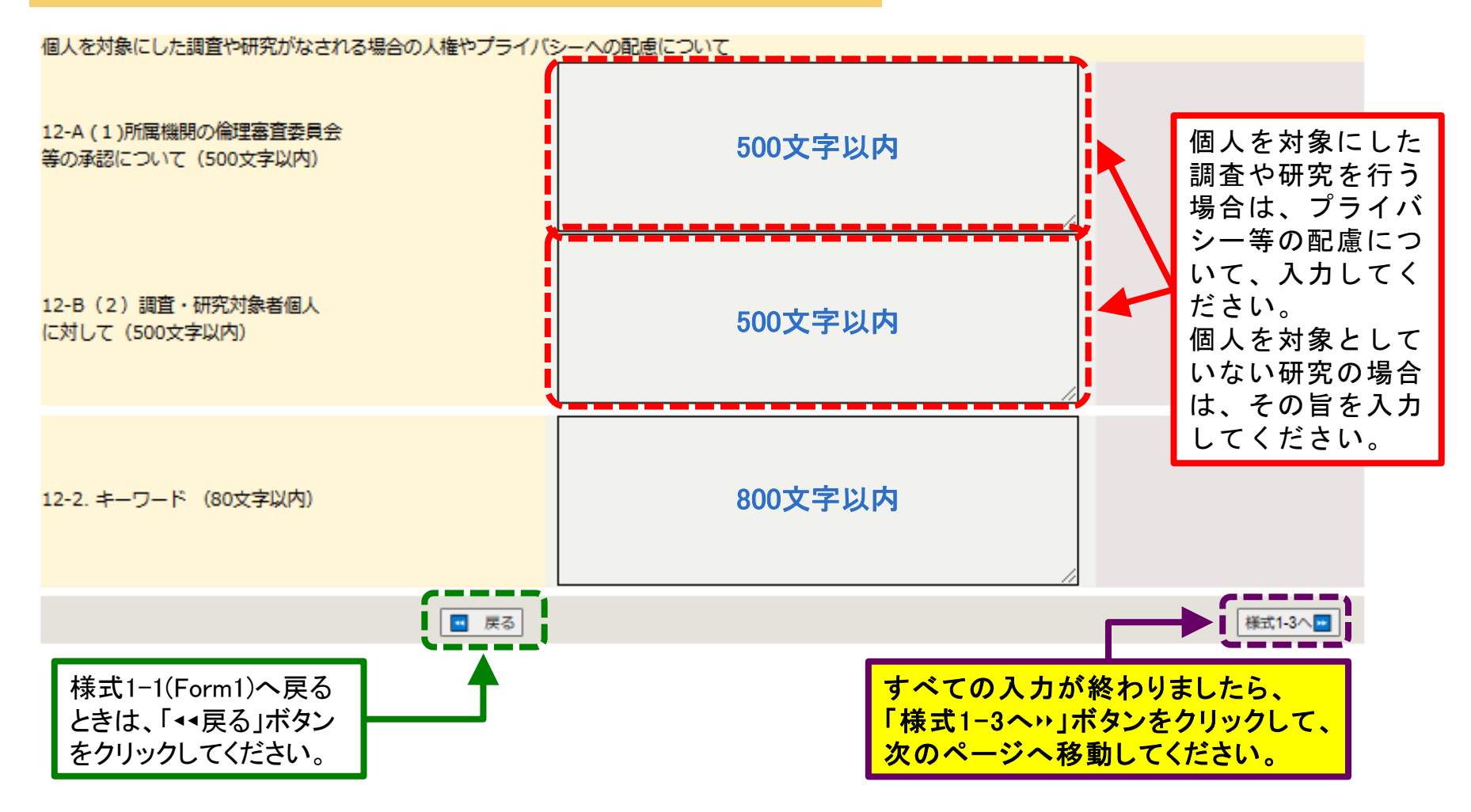

11.電子申請フォーム様式1-3(Form3)の入力(1)

■様式1-3(Form3)の項目番号12-3、12-4の注意点

※活動助成の場合は、様式1-3(Form3)の12-3~14の各項目に入力する必要は ありませんが、電子申請をするためには、様式1-3(Form3)の下部右側の「内容確 認(プレビュー)」のボタンを押さなければ、先へ進めません。

※研究で使用する調査票や活動申請のための添付書類がある場合は、本手引き 22~24ページ記載の要領で、ファイルを添付してください。

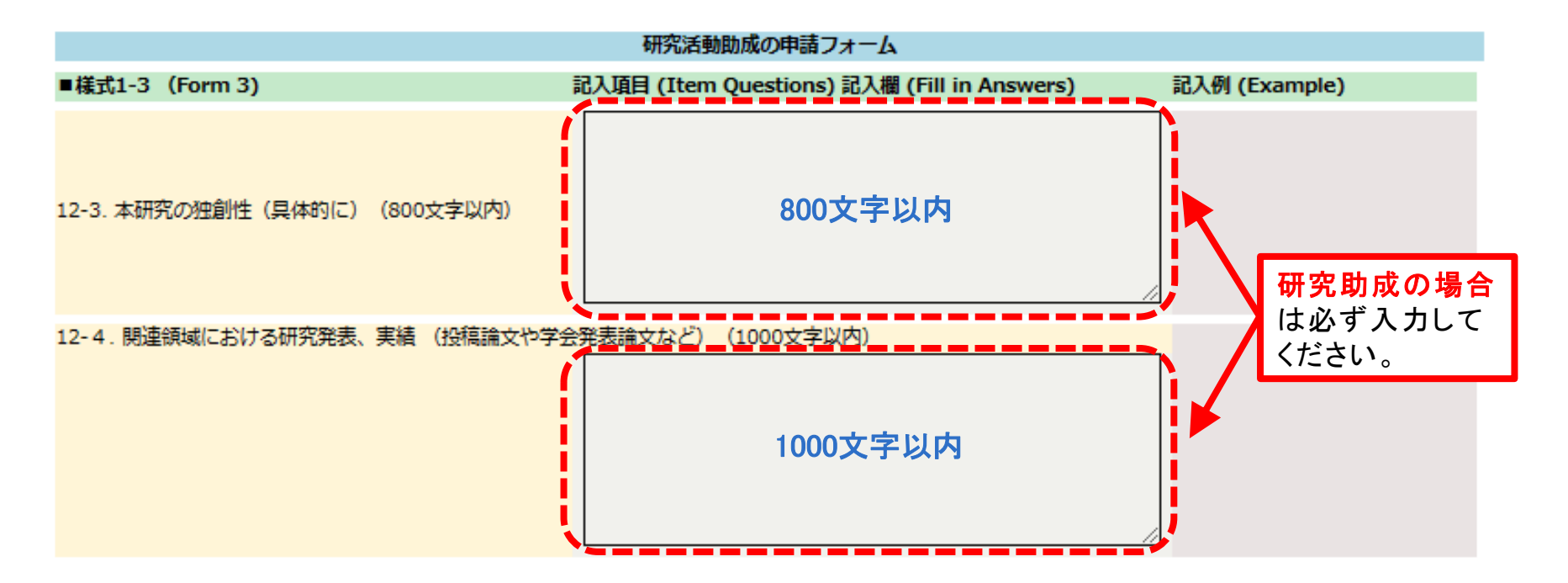

11.電子申請フォーム様式1-3(Form3)の入力(2)

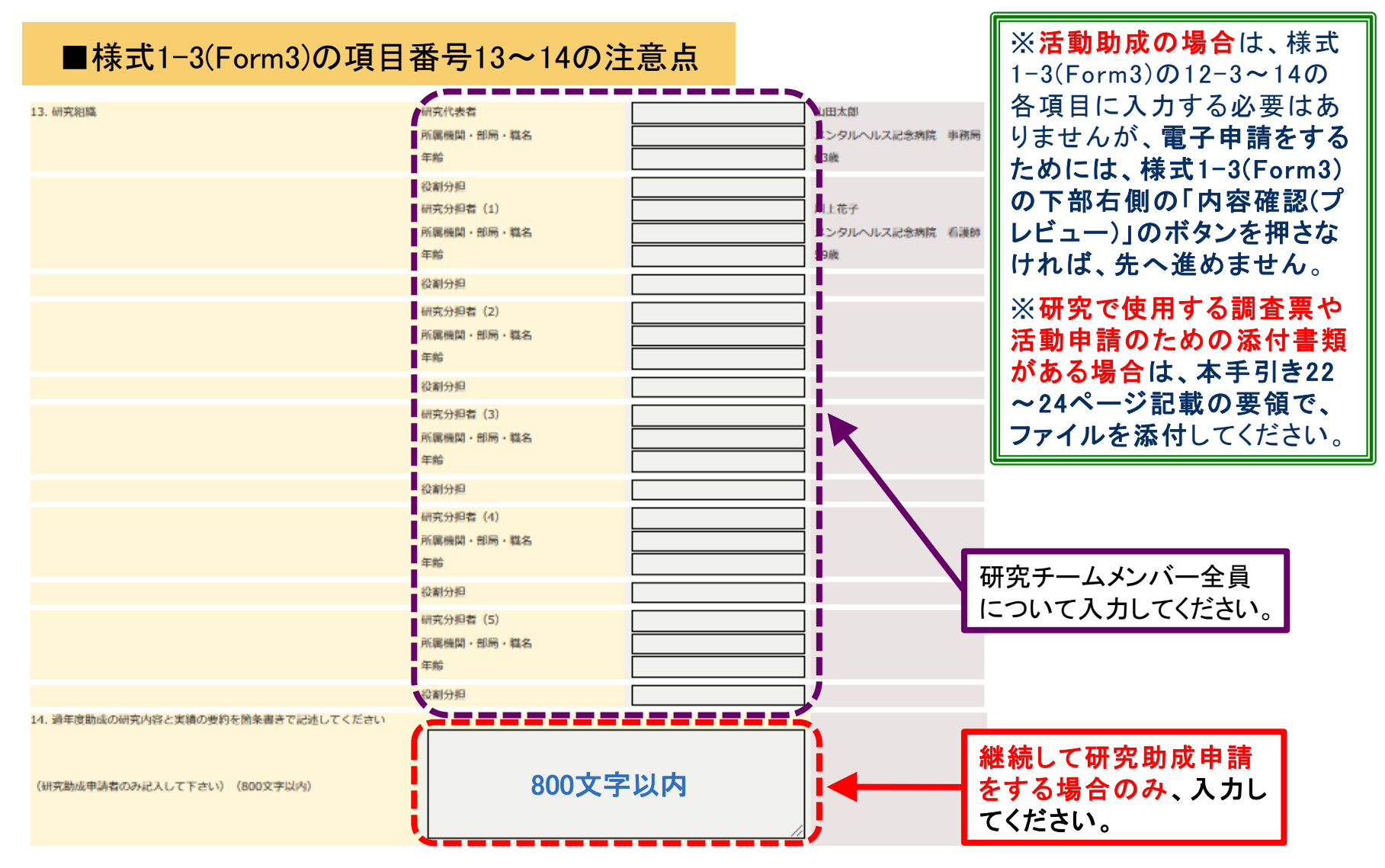

### ≪添付書類2がない場合≫ 12. 調査票等を添付せずに申請フォームを送信(1) ※様式1-3(Form3)画面

### ■調査票等を添付せずに電子申請フォームを送信する場合の様式1-3(Form3)の操作方法

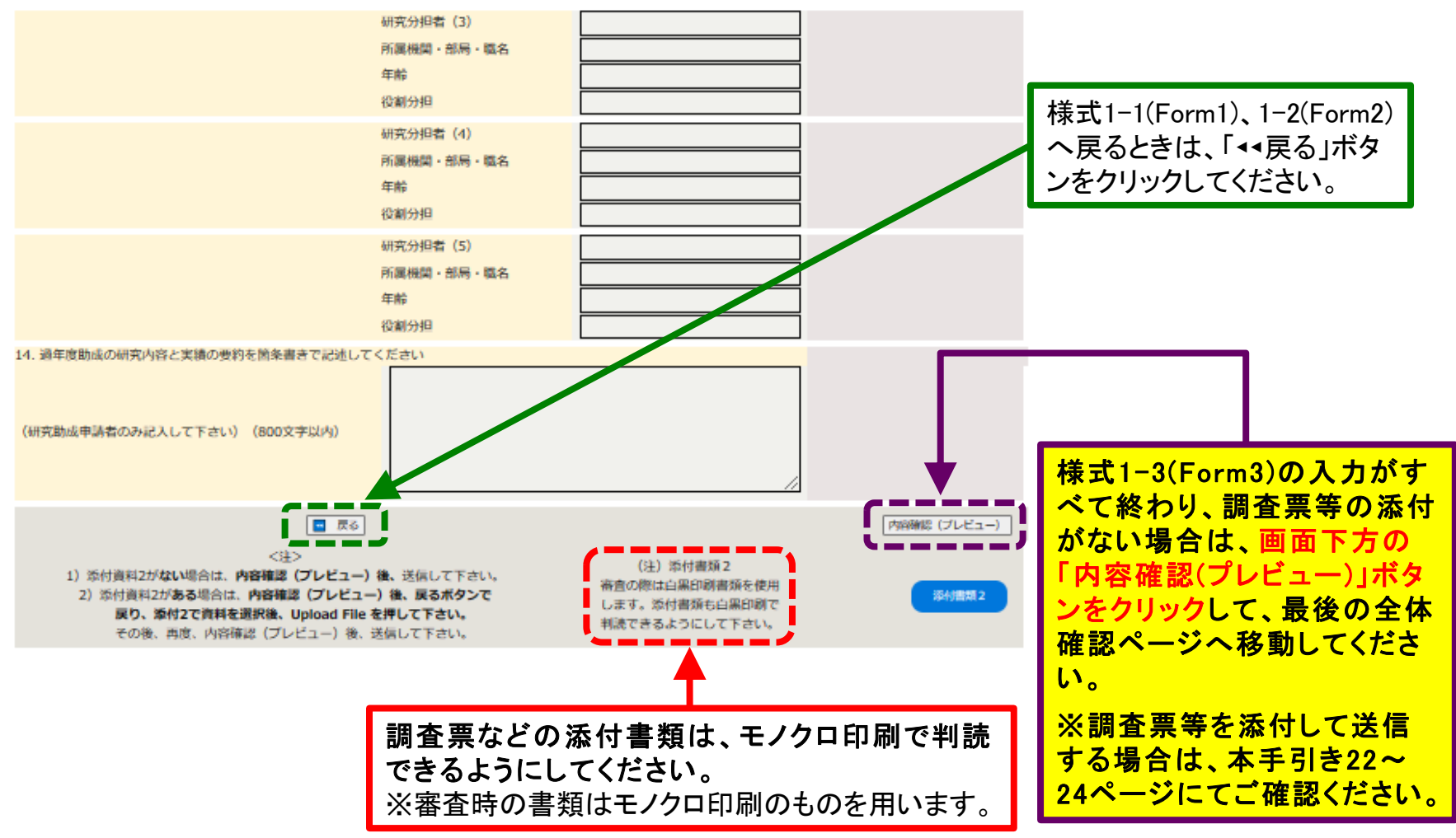

12. 申請フォームを送信(2) ※内容確認(プレビュー)画面

■調査票等を添付せずに電子申請フォームを送信する場合の内容確認(プレビュー)の操作方法

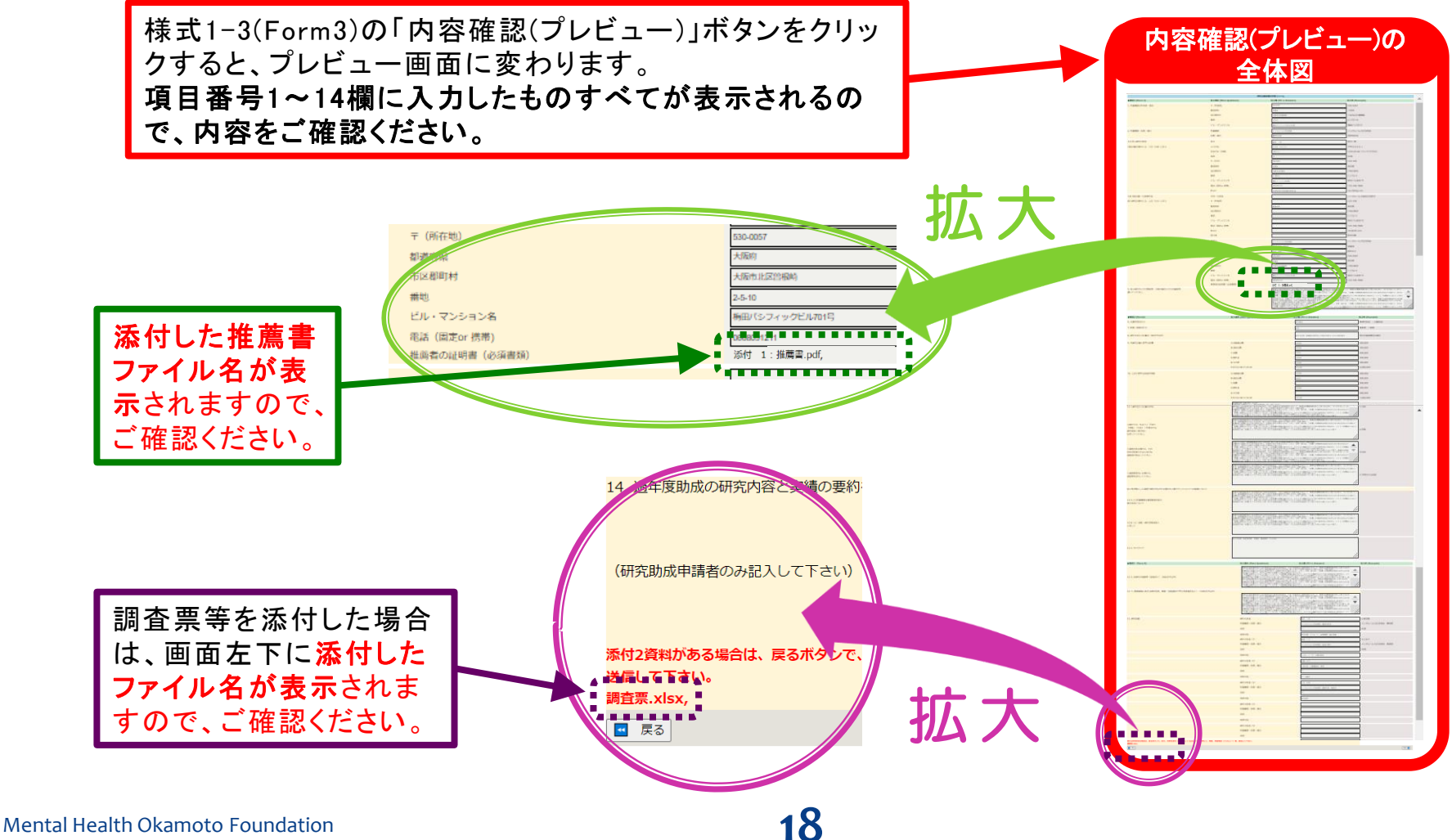

12. 申請フォームを送信(3) ※内容確認(プレビュー)画面

#### ■調査票等を添付せずに電子申請フォームを送信する場合の内容確認(プレビュー)の操作方法

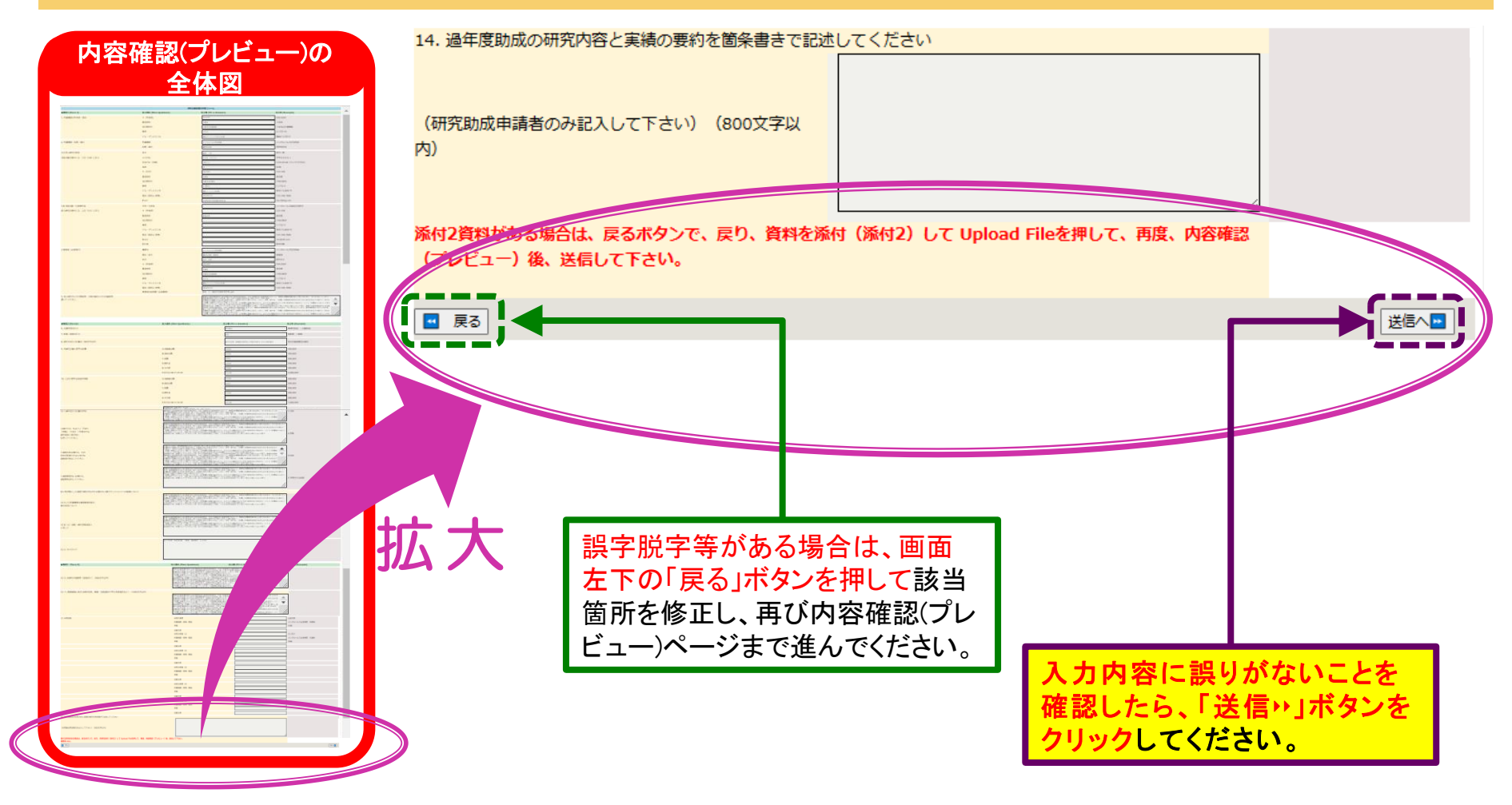

12. 申請フォームを送信(4) ※オンライン申請受付完了画面

■電子申請フォーム送信後に表示される完了画面

無事に送信されてオンライン申請の受付が完了すると、 下の画面に変わります。

研究活動助成のオンライン申請を受付ました ご応募ありがとうございます。申請内容を確認の上、もし何かありましたら、事務局から ご連絡致します。特に何もなければご連絡は不要です。よろしくお願いします。 (公財) メンタルヘルス岡本記念財団 事務局

12.申請フォームを送信(5) ※電子メール

#### ■電子申請フォーム送信後に届く電子メール

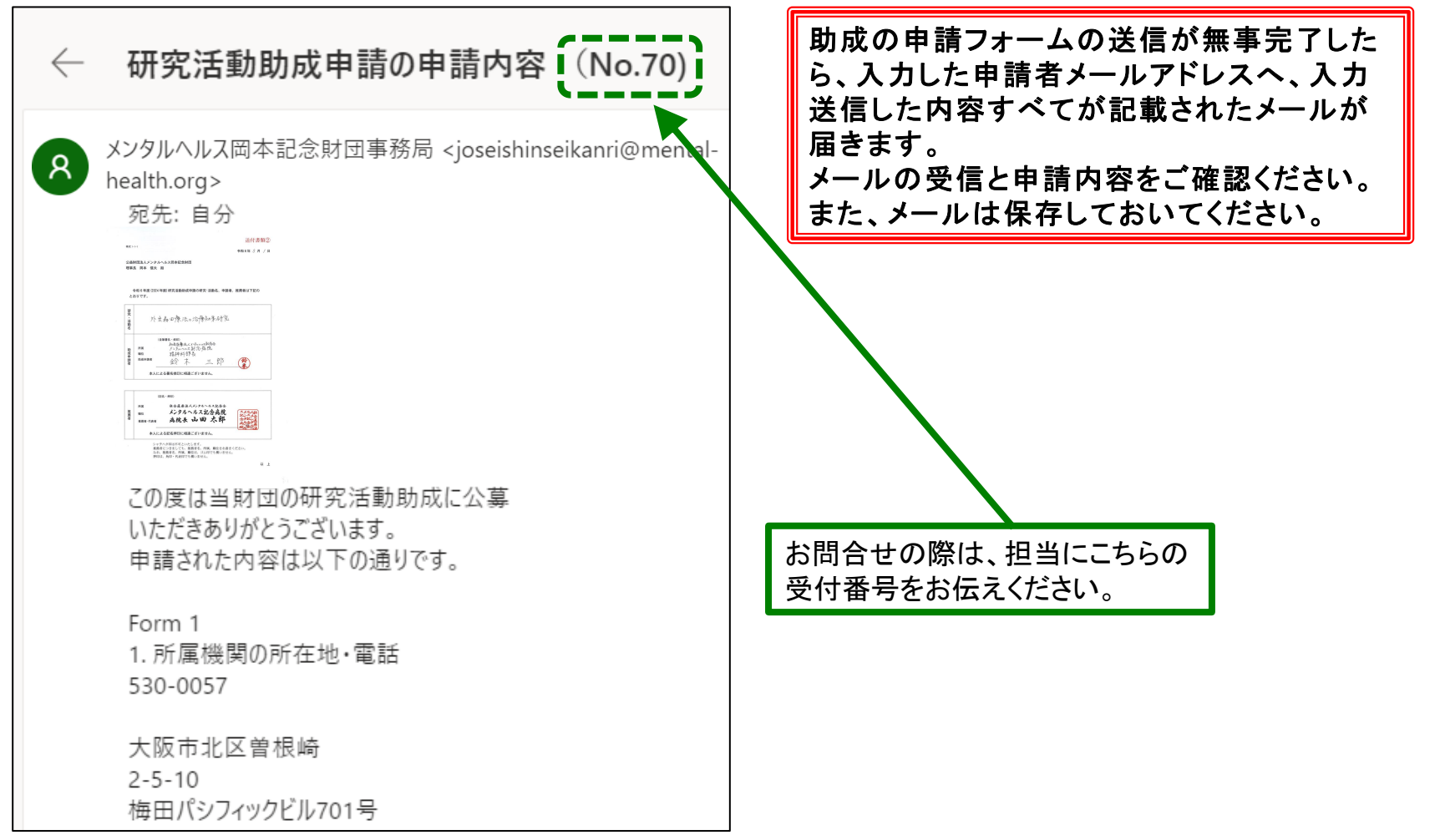

![](_page_22_Picture_0.jpeg)

#### ■調査票等を添付して電子申請フォームを送信するときのながれ

調査票等(添付書類2)を添付する場合は、様式1-3(Form3)、内容確認(プレビュー画面)を 操作することになります。そのながれは下図①~⑦のとおりです。 (助成申請フォームの項目番号1~14の入力については、本手引き10~16ページに記載のとおりです。 )

![](_page_22_Figure_3.jpeg)

### 13.調査票等を添付して申請フォームを送信するときの手順(2)

![](_page_23_Figure_1.jpeg)

### 13.調査票等を添付して申請フォームを送信するときの流れ(3)

#### ■22,23ページの方法で調査票等の別紙を添付後、内容確認(プレビュー)に進み、確認後に送信

![](_page_24_Figure_2.jpeg)

![](_page_25_Picture_0.jpeg)

### 【ご注意】

- ⚫ 助成申請の提出方法は、電子申請フォームを用いた電子申請のみ となっております。それ以外の方法で提出されても無効となりますの で、ご注意ください。
- 助成申請締切日は4月30日(火)です。日付が5月1日に変わった時 点で、申請フォームが送信できなくなりますので、ご注意ください。
- 申請フォームの入力、送信に関するお問い合わせは、4月30日(火) 16時までにご連絡ください。 ※4月29日(月・祝)は当財団の休業日ですので、ご注意ください。

【お問い合わせ先】

公益財団法人メンタルヘルス岡本記念財団 事務局 電話 06-6809-1211 FAX 06-6809-1233 e-mail: mentalzaidan@mental-health.org